# Resolución de problemas de uso de memoria alta en nodos informáticos en CVIM

### Contenido Introducción **Prerequisites Requirements** ¿Qué son las páginas gigantes? Descripción de problemas Análisis **Troubleshoot**

## Introducción

Este documento describe el procedimiento para analizar el problema relacionado con el uso elevado de memoria en los nodos informáticos de Cisco Virtualized Infrastructure Manager (CVIM).

## **Prerequisites**

### **Requirements**

Cisco recomienda tener conocimiento de la administración de memoria y de HugePages en Linux.

#### ¿Qué son las páginas gigantes?

Al habilitar HugePages, el sistema operativo admite páginas de memoria mayores que las predeterminadas (normalmente 4 KB). El uso de tamaños de página muy grandes puede mejorar el rendimiento del sistema al reducir los recursos del sistema necesarios para acceder a las entradas de la tabla de páginas. En consecuencia, las páginas enormes se suelen emplear para mitigar la latencia de memoria.

## Descripción de problemas

Alertas de alto uso de memoria en nodos informáticos CVIM, mientras que CVIM no ha activado ninguna alerta. Las alertas relacionadas con la utilización de la memoria pueden realizarse a través de una herramienta de supervisión de terceros o de un panel de supervisión.

#### Análisis

Se observa una alta utilización de la memoria en el SO según la free y sar en Linux.

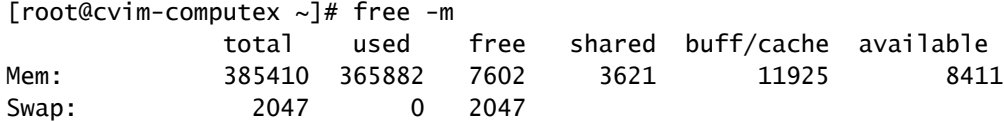

[root@cvim-computex ~]# sar -r Linux 4.18.0-193.81.1.el8\_2.x86\_64 (pod1-compute4.mx2) 08/24/2023 \_x86\_64\_ (112 CPU)

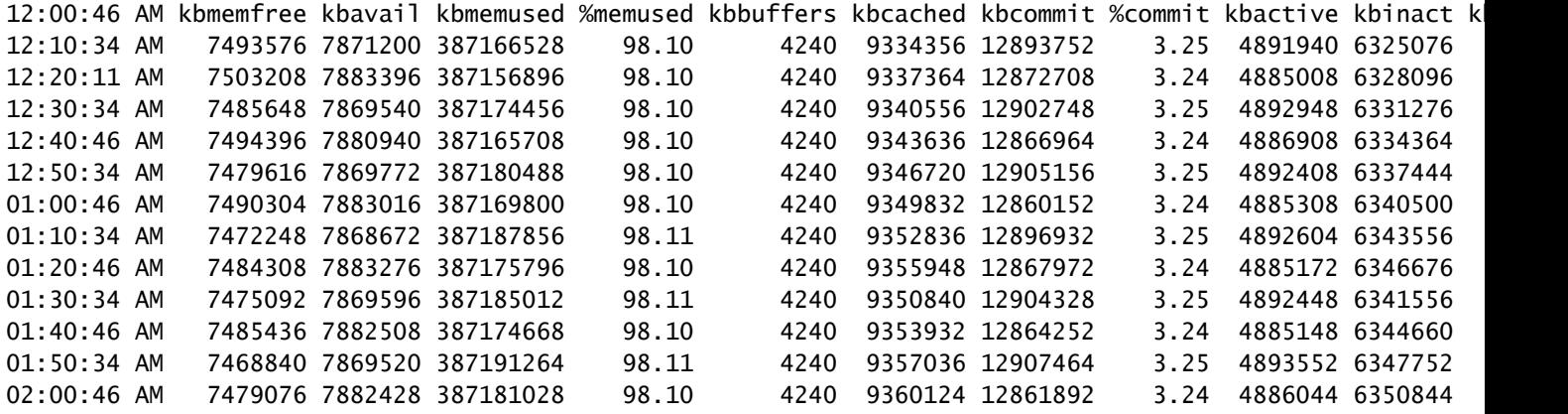

Use el comando ps para identificar los procesos con el mayor uso de memoria.

 $[root@cvim-computex ~]$ # ps -aux --sort -rss USER PID %CPU %MEM VSZ RSS TTY STAT START TIME COMMAND root 328199 1207 0.2 541893584 ? RLl Mar12 2948779:31 /usr/bin/vpp -c /etc/vpp/vpp.conf root 1829 0.0 0.0 379024 227692 ? Ss Mar12 14:21 /usr/lib/systemd/systemd-journald

Compruebe el uso de la memoria del contenedor comprobando las estadísticas mediante el comando podman or docker comandos.

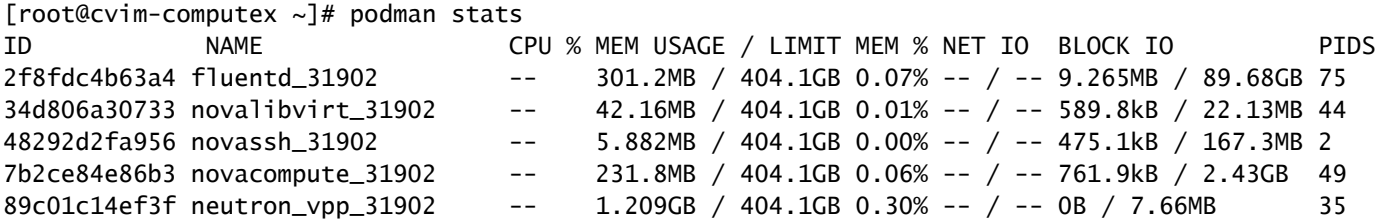

En función del resultado proporcionado, parece que ningún proceso presenta un uso elevado de la memoria. Además, los contenedores parecen estar utilizando una baja cantidad de memoria.

free todavía muestra un uso elevado de la memoria.

```
root@cvim-computex ~]# free -m
          total used free shared buff/cache available
Mem: 385410 366751 7310 3496 11348 7696
Swap: 2047 5 2042
[root@cvim-computex ~]#
```
## **Troubleshoot**

Para comprender esta utilización de la memoria, el conocimiento de la memoria HugePage es esencial.

Si el grupo de dispositivos está habilitado con HugePages, se debe tener cuidado de usar el tipo correcto, para asegurarse de que la memoria del sistema no se use para iniciar las VM. El uso de la memoria del sistema para las VM puede conducir a la inestabilidad de CVIM, ya que tanto la carga de trabajo como la infraestructura compiten por los recursos reservados para la infraestructura.

Consulte HugePages:

```
[root@cvim-computex ~]# tail /sys/devices/system/node/node0/hugepages/hugepages-2048kB/nr_hugepages
90001
[root@cvim-computex ~]# tail /sys/devices/system/node/node0/hugepages/hugepages-1048576kB/nr_hugepages
\Omega[root@cvim-computex ~]# tail /sys/devices/system/node/node1/hugepages/hugepages-2048kB/nr_hugepages
90000
[root@cvim-computex ~]# tail /sys/devices/system/node/node1/hugepages/hugepages-1048576kB/nr_hugepages
\Omega[root@cvim-computex ~]#
```
nr\_hugepages es el número total de HugePages.

(90001 + 90000) x 2M = 360 GB está reservado para HugePage.

Además, tenga en cuenta que el 5% de la memoria física total se reserva para las páginas de memoria normal (4 KB) para el uso del sistema operativo, incluso si se ha configurado 100% de HugePage.

385 GB (total gratuito) - 360 GB (reservado para HugePage) = 25 GB reservados para las páginas normales.

Por lo tanto, alta utilización de la memoria, como se observa en el  $\frac{1}{\sqrt{2}}$  y free se espera.

Utilice el comando mencionado para verificar el uso real de la memoria.

```
[root@mamt-node \sim]# ip -br -4 a s br api
br_api UP 10.x.x.x/24
[root@mgmt-node ~]# curl -sS -g -u admin:password --cacert /var/www/mercury/mercury-ca.crt https://10.x
sample output:
{
"status": "
success
\mathbf{u}"data": {
"resultType": "vector",
"result": [
\{"metric": {
"host": "cvim-computex",
"instance": "10.x.x.x:9273",
"job": "telegraf",
"node_type": "compute"
                                 },
"value": [
1693479719.383,
"
76.16486394450624
" --> Actual available memory percentage.
                ]
                        },
\{"metric": {
"host": "cvim-computey",
"instance": "10.x.x.x:9273",
"job": "telegraf",
"node_type": "compute"
                                 },
"value": [
1693479719.383,
"76.63431887455388"
```
CVIM activa una alerta solo cuando la memoria disponible es inferior al 10%.

#### Nombre de alerta: mem\_available\_percent

Hay menos del 10% de la memoria del sistema disponible. Tanto el sistema como los servicios de infraestructura de OpenStack utilizan la memoria de páginas 4K normal y no incluye páginas enormes. Esta alerta puede indicar una cantidad insuficiente de RAM o un uso anormal de la memoria por parte del sistema o la infraestructura.

#### Acerca de esta traducción

Cisco ha traducido este documento combinando la traducción automática y los recursos humanos a fin de ofrecer a nuestros usuarios en todo el mundo contenido en su propio idioma.

Tenga en cuenta que incluso la mejor traducción automática podría no ser tan precisa como la proporcionada por un traductor profesional.

Cisco Systems, Inc. no asume ninguna responsabilidad por la precisión de estas traducciones y recomienda remitirse siempre al documento original escrito en inglés (insertar vínculo URL).